# **Ei-PRO**

# 取り扱いガイド

ウェアラブルカメラ 業務用

# 品番 WV-BWC4000UX

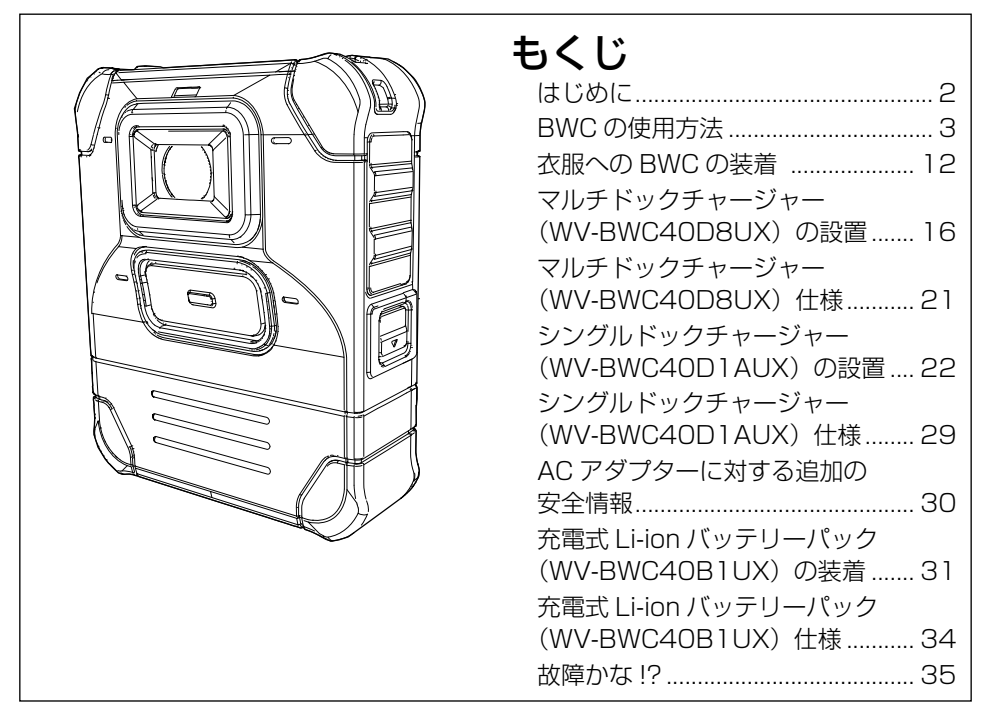

#### 取扱説明書について

本機の取扱説明書は以下のような構成になっています。

●取扱説明書(ウェアラブルカメラ付属品): 本機の安全上のご注意、 使用上のお願い、各部の名前とはたらき、仕様について記載しています。 ●取り扱いガイド(本書):

本機とオプションの取り扱いおよび取り付け方法、各オプションの仕様について記載しています。 これらの取扱説明書のデータについては、販売店にお問い合わせください。

- 取扱説明書をよくお読みのうえ、正しく安全にお使いください。
- 製品の改良などにより、ご使用上影響のない範囲で、記載されている外観などが実際の製品と異な る場合があります。

# 表記について

<span id="page-1-0"></span>本書では、ウェアラブルカメラ(WV-BWC4000UX)を BWC と略記します。 本書では、充電式 Li-ion バッテリーパック (WV-BWC40B1UX) をバッテリ ーと略記します。

\* 以下の製品は別売品です。 マルチドックチャージャー(WV-BWC40D8UX) シングルドックチャージャー(WV-BWC40D1AUX) 充電式 Li-ion バッテリーパック(WV-BWC40B1UX)

# <span id="page-2-0"></span>BWCの使用方法

ここでは、以下の基本的な操作について説明します。

- BWC の充電
- BWC への録画
- BWC からのデータ抽出
- その他の使用上の注意

# [1] BWC の充電

BWC の充電時、BWC 前面上部の録画 LED は、充電状態に応じて以下のよう に変化します。 充電中: 橙点灯

充電完了: 緑点灯

- ① マルチドックチャージャー(別売り:WV-BWC40D8UX)を使用して 8 台までの BWC を同時に充電する場合
	- BWC をそれぞれマルチドックチャージャーのスロットに正しい向きでセットし ます。

充電時間:100% まで約 4 時間

\*マルチドックチャージャーを使用して室温 (25 ℃) で充電した場合。バッ テリーの充電時間は、BWC の使用環境と動作状況によって異なります。

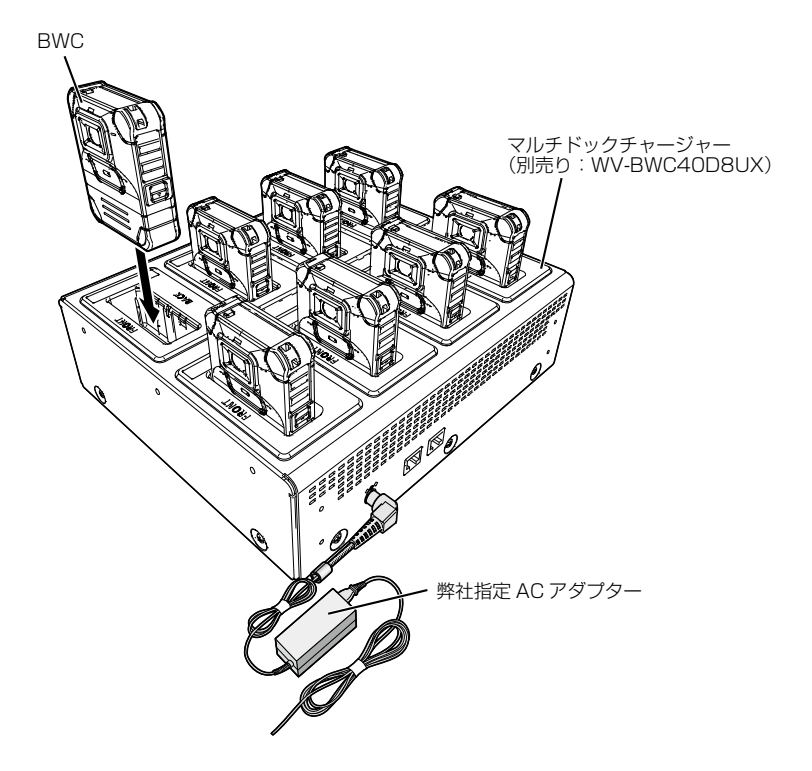

② シングルドックチャージャー(別売り:WV-BWC40D1AUX)を使用して BWC1 台を 充電する場合

#### <AC アダプターを接続したシングルドックチャージャーを使用して充電する >

充電時間:100% まで約 4 時間

\* シングルドックチャージャーを使用して室温 (25 ℃) で充電した場合。バッテリーの充電 時間は、BWC の使用環境と動作状況によって異なります。

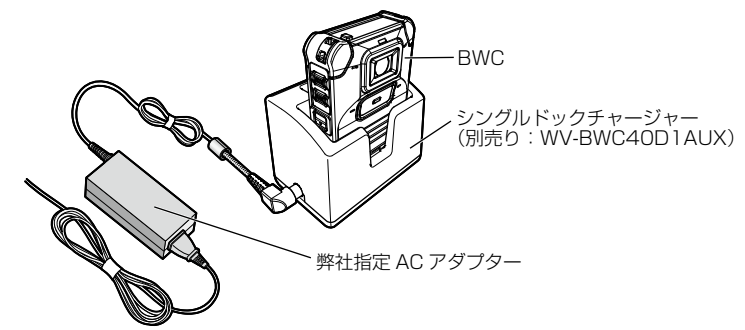

### < シングルドックチャージャー用の USB ケーブルを使用して USB チャージャーま たは PC から充電する >

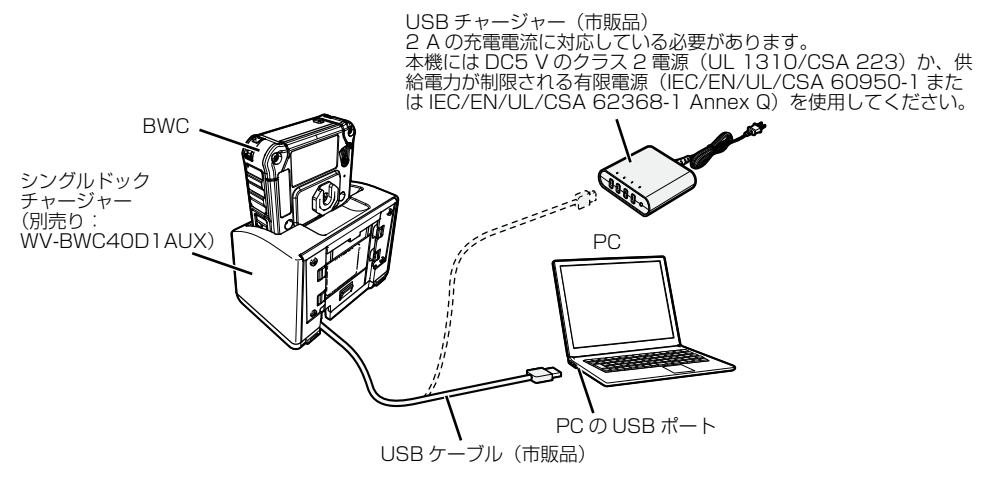

### メモ

- micro USB Type-B ⇔ USB Type-AのUSBケーブルを用意してください。
- USB ケーブルによる充電は時間がかかります。さらに、バッテリー残量が 0% の場合は、USB では充電できない場合があります。その場合は、USB ケー ブルと BWC を外した後、AC アダプターをつないで充電してください。
- シングルドックチャージャーでは、BWC をセットしたときに、AC アダプターと USB ケーブルのどちらで充電するかを決定します。 充電方法の変更は、BWCを取り外した状態で行ってください。

# [2] BWC への録画

録画ボタン: 録画を行います。

録画 LED: 赤く点灯します。

録画 LED(工場出荷時は赤点灯に設定されています。<br>設定を変更するには、 BWC4000 設定ツールを使用します。)

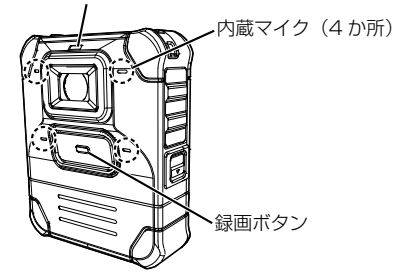

#### < 録画を停止する >

設定(2秒、3秒、または5秒)に応じて録画ボタンを2秒(工場出荷時の設定) 以上長押しします。

# [3] BWC からのデータ抽出

BWC のデータを抽出するには、BWC4000 設定ツールを使用します。ツール の機能と操作手順については、説明書を参照してください。説明書については、 販売店にお問い合わせください。

- <span id="page-7-0"></span>① 1 台のマルチドックチャージャー(別売り:WV-BWC40D8UX)を使用して BWC (8台以下)からデータを抽出する場合
	- Ethernet ケーブルを使用して、マルチドックチャージャーからハブを経由し て PC に接続し、録画データを BWC4000 設定ツールで抽出します。

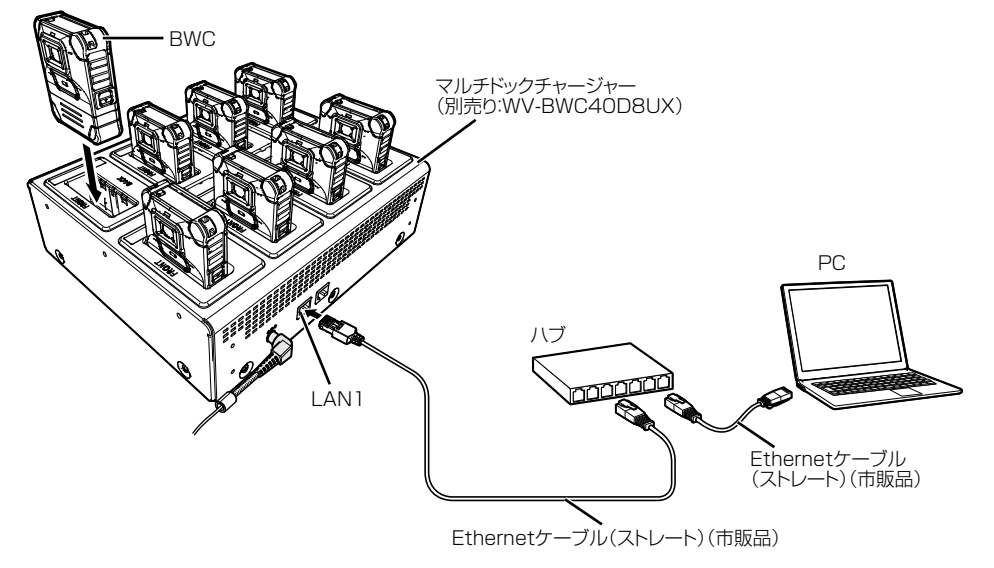

② 複数のマルチドックチャージャー(別売り:WV-BWC40D8UX)を使用して BWC (9台以上)からデータを抽出する場合

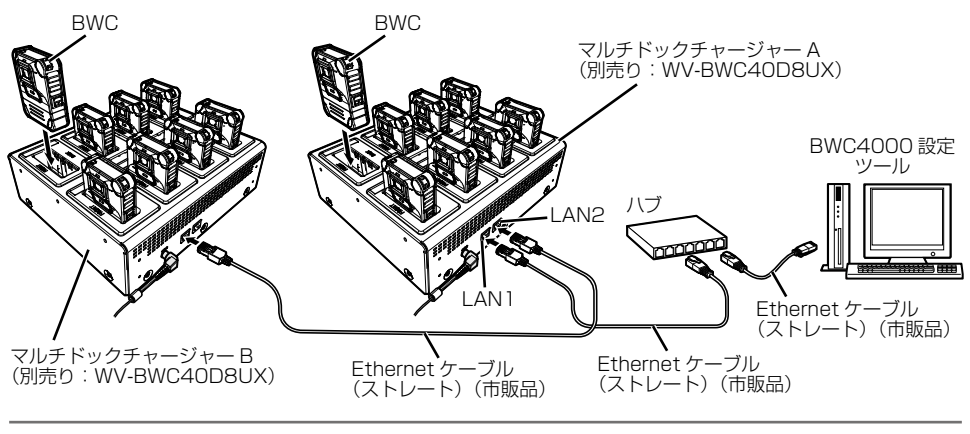

#### メモ

● マルチドックチャージャー 4 台を使用したカスケード接続については動作確認 済みです。5台以上のマルチドックチャージャーとのカスケード接続については、 販売店にお問い合わせください。

<span id="page-9-0"></span>③ シングルドックチャージャー(別売り:WV-BWC40D1AUX)を使用して BWC からデ ータを抽出する場合

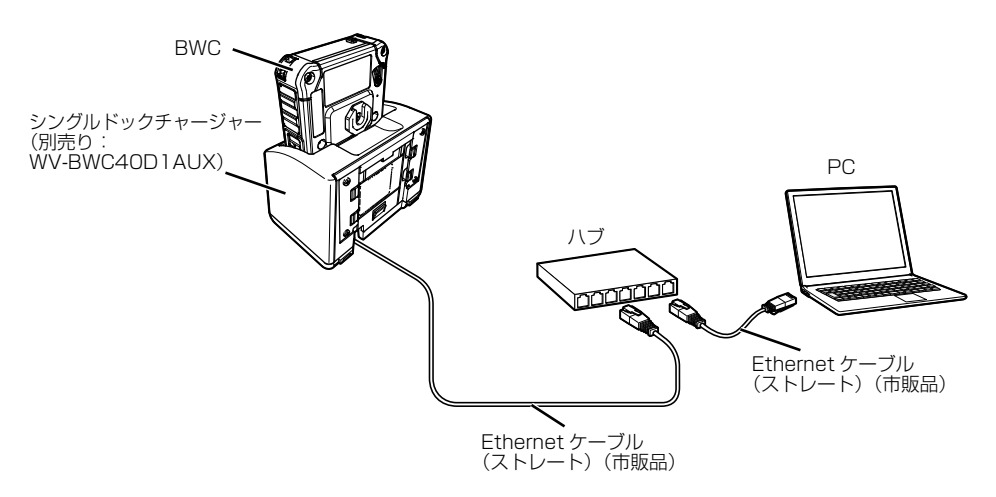

# メモ

- Ethernet ケーブルは 4 対 (8 芯)を使用してください。
- LAN 端子に Ethernet ケーブル(カテゴリー 5e 以上、ストレート)を接続し ます。

[4] その他の使用上の注意

- BWC またはバッテリーを洗濯機に入れないでください。
- BWC またはバッテリーを乾燥機に入れないでください。
- BWC またはバッテリーを雷子レンジに入れないでください。
- ■BWC は体に装着した状態でご使用ください。
- 端子がクリップなどの金属物に接触するおそれがあるので、BWC やバッテ リーをそのままポケットに入れないでください。
- ■バッテリーを持ち運ぶときは専用のケース(バッテリー付属品)に入れてく ださい。
- ■(銃弾、刃物、戦闘などにより)バッテリーに強い衝撃が加わると、バッテリ ー液の漏れ、発熱、発煙、発火、破裂の原因となります。異常に気づいた場 合は、バッテリーの使用を中止してください。
- バッテリーは防弾仕様ではありません。
- 高温環境や低温環境ではバッテリーの性能(放電、充電)が変化しますが、 故障ではありません。
- バッテリーを長期間使用しない場合は、半年に 1 回の割合で充電してくださ い。
- バッテリーは消耗部品です。使用環境(温度、使用回数、操作方法)によっ て異なりますが、約 2 年を目安に新品と交換してください。交換用には必ず WV-BWC40B1UX を使用してください。
- 使用期間が 2 年を超えていなくても、充電後の使用時間が極端に短くなった 場合は、新しいバッテリーと交換してください。

# <span id="page-11-0"></span>衣服へのBWCの装着

# はじめに

BWC を衣服に装着するときは、以下の対応する取付アタッチメント(市販品) を使用してください。

取付手順については、それぞれの取付アタッチメントの取扱説明書を参照して ください。

• マグネットマウント・ • ベスト装着用 アタッチメント: DOCKMAGNET る場合)

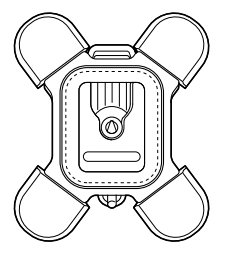

(上着のポケットに装着す (ベルトなどに通して装着 アタッチメント: DOCKMV する場合)

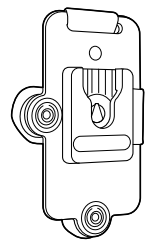

• スプリングクランプ付き アタッチメント: DOCKCLAMP (上着のポケットなどに クリップで留める場合)

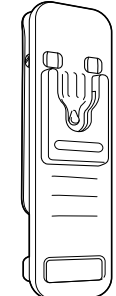

• 革製ベルトクリップ付き • タグマウント・ アタッチメント: DOCK05BC (ベルトなどにぶら下げる (ベルトに取り付ける場合)場合)

アタッチメント: DOCK05BL

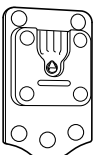

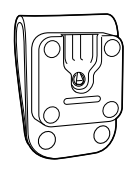

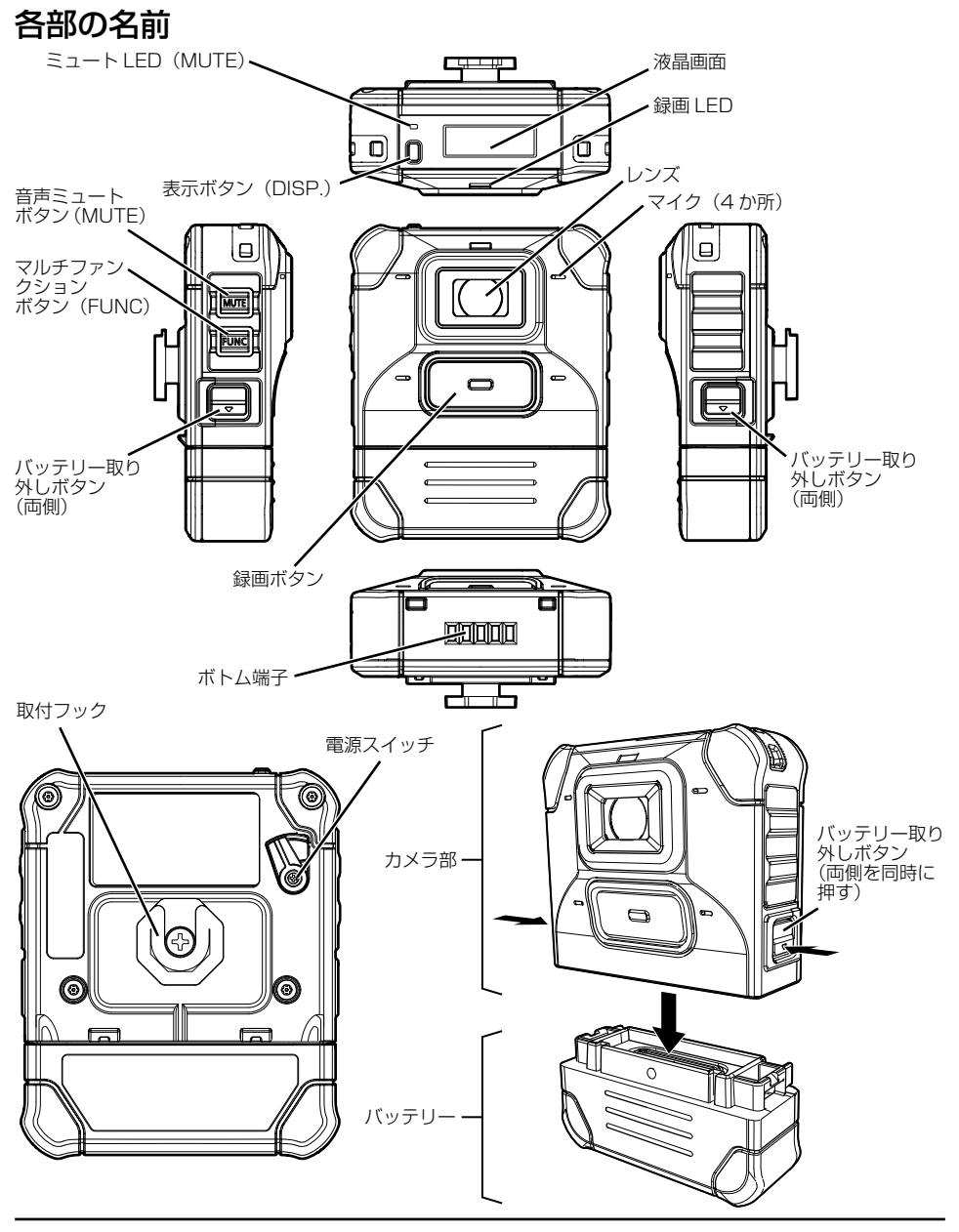

重要

● バッテリーを取り外す前に、必ず電源スイッチを切ってください。

13

## 取り付け方/取り外し方

#### [1]バッテリーをカメラ部に取り付ける

カメラ部の電源スイッチが切れていることを確認してから、バッテリーをカメ ラ部に取り付けます。

- 本製品はカメラ部とバッテリーで構成されており、それぞれ別々に梱包され ています。
- 初めて使用するときは、バッテリーを充電してください。

#### [2]対応する取付アタッチメント(市販品)を使用して取り付ける

BWCを取り付けるアタッチメントは、用途に応じて適合するものをご用意くだ さい。

対応するアタッチメントにBWCを取り付ける手順はすべて同じです。

ここでは、例としてマグネットマウント・アタッチメント(DOCKMAGNET) へのBWCの取り付け方と取り外し方について説明します。

#### <BWC の取り付け >

- ① BWC の電源を切ります。
- ② BWC の取付フック部分をマグネットマウント・アタッチメントの取付部分に上か ら垂直に差し込みます。
- ③ BWC の取付フック部分がアタッチメントにしっかりはまったら、「カチッ」という 音がします。

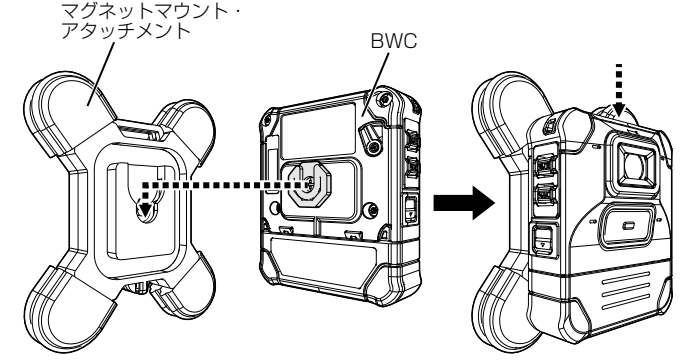

## <BWC の取り外し >

- ① BWC を取り付けた状態で 180 度回転させます。
- ② BWC を逆さまにした状態で引き上げます。
- ③ BWC を取り外します。

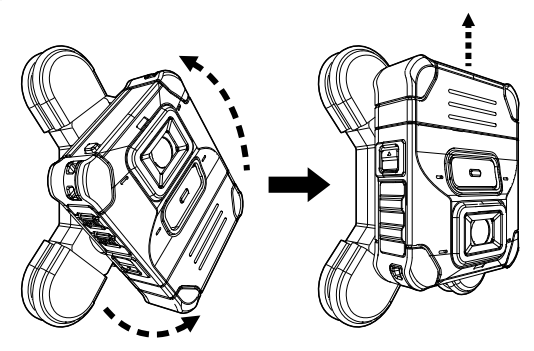

< マグネットマウント・アタッチメントの装着イメージ >

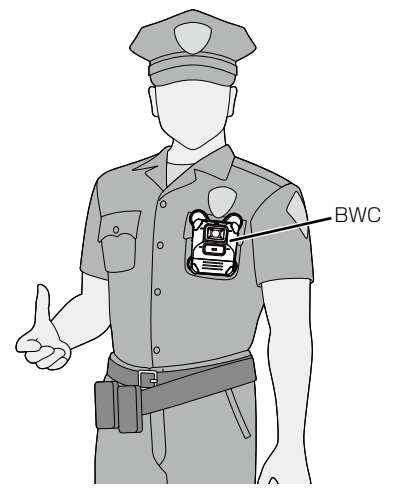

<span id="page-15-1"></span><span id="page-15-0"></span>マルチドックチャージャー(WV-BWC40D8UX)の設置

# はじめに

- **1 台のマルチドックチャージャーには最大で 8 台の BWC をセットでき、AC ア** ダプターを使用してすべての BWC を同時に充電できます。
- 録画データは、Ethernet ケーブルを介して BWC から BWC4000 設定ツー ルに抽出できます。
- 複数のマルチドックチャージャーを Ethernet ケーブルでカスケード接続すれば、 9 台以上の BWC をセットできます。
- マルチドックチャージャーは屋内でのみ使用できます。

### 注意事項

■ 配線は電源を切ってから行う

感電の原因となります。また、ショートや誤配線により火災の原因となります。

#### ■配線は正しく行う

ショートや誤配線により、火災や感電の原因となります。

■ケーブルを無理に引っ張らない

火災や感電の原因となります。

■安定した水平な場所に確実に設置する

本機が落下すると、深刻な損傷やけがの原因となります。

■ 部品のエッジ部分を手でこすらない

けがの原因となります。

#### マルチドックチャージャーを設置/使用する際は、BWCの取扱説明書に記載の 「使用上のお願い」もお読みください。

# 使用上のお願い

- 火災や感電の危険を防ぐため、本機を雨や湿気にさらさないでください。
- BWC をマルチドックチャージャーに接続する前に、BWC の表面に水滴が付着 していないことを確認してください。
- 各ドックのボトム端子に素手で触れないでください。端子に直接触れると、 腐食 や歪みの原因となり、充電が失敗したり、PC に録画データを抽出する際にエラ ーが発生したりすることがあります。

# 付属品

取扱説明書........................................1 冊

# 各部の名前

< 前面 >

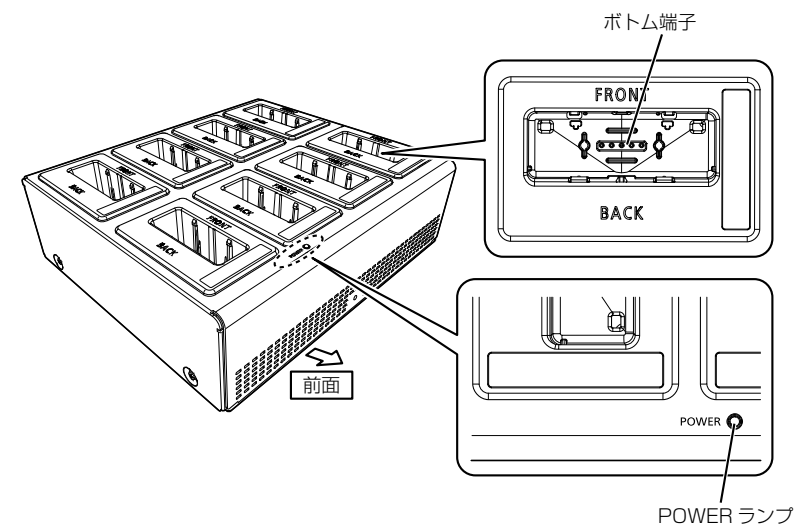

< 背面 >

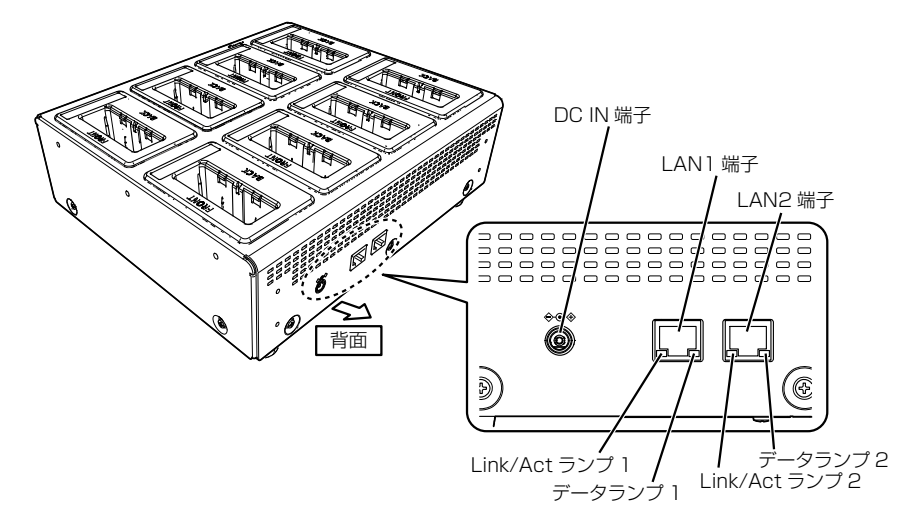

マルチドックチャージャー(WV-BWC40D8UX)の設置(つづき)

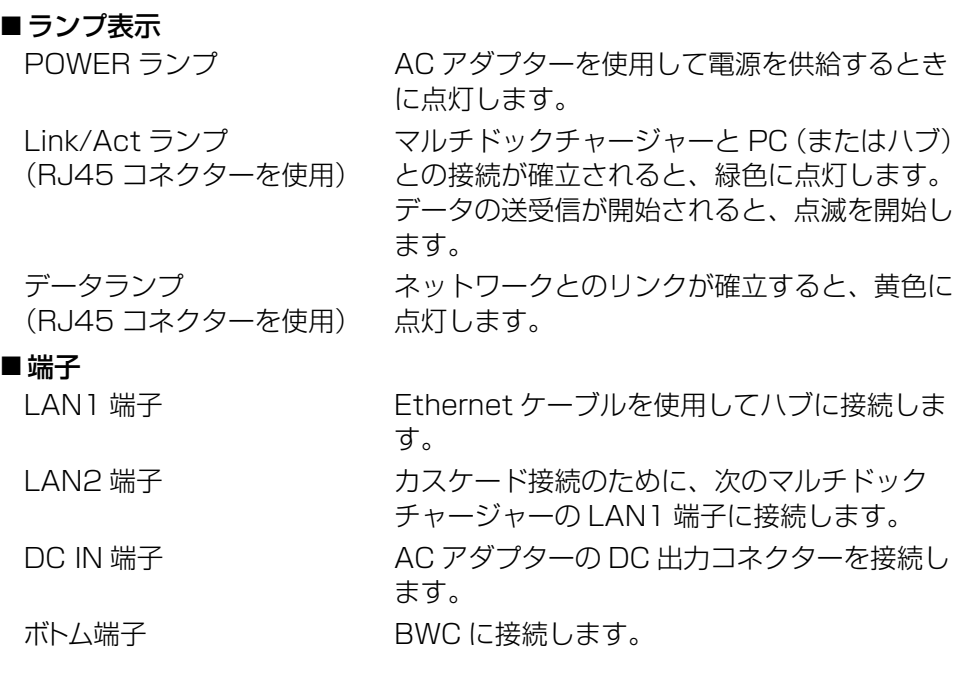

重要

● 弊社指定 AC アダプター以外を使用しないでください。 弊社指定 AC アダプターは販売店にご相談ください。

# 設置方法

① マルチドックチャージャーを安定した場所に置き、各ケーブルを接続します。

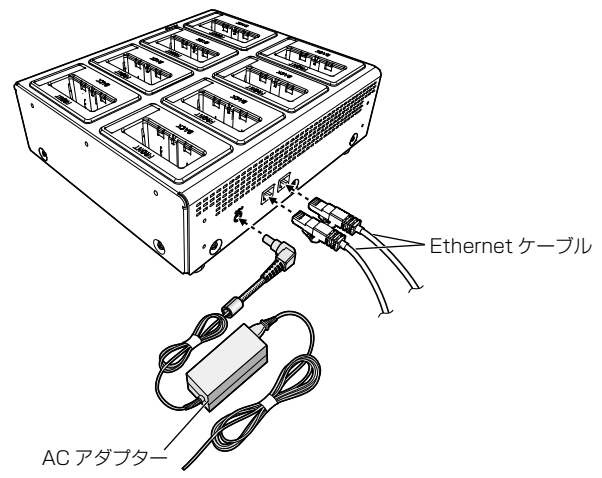

#### 警告

- AC アダプターの電源ケーブルをしっかり接続してください。
- ●接続がゆるいと、感電や、発熱による火災の原因となります。

#### メモ

- マルチドックチャージャーを壁の近くに設置すると きは、ケーブルコネクターのモールド部が変形し ないように、壁との間に適切な間隔を確保する必 要があります。
- コネクターの端からモールド部までの長さが 40 mm 以内のケーブルを使用してください。

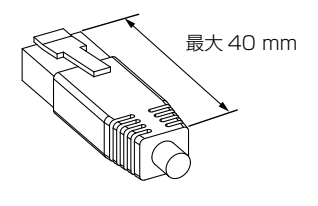

# 使用方法

① 下図のように、BWC をマルチドックチャージャーのスロットにセットします。マ ルチドックチャージャーの正面から見て、レンズが右側を向くようにセットしてく ださい。

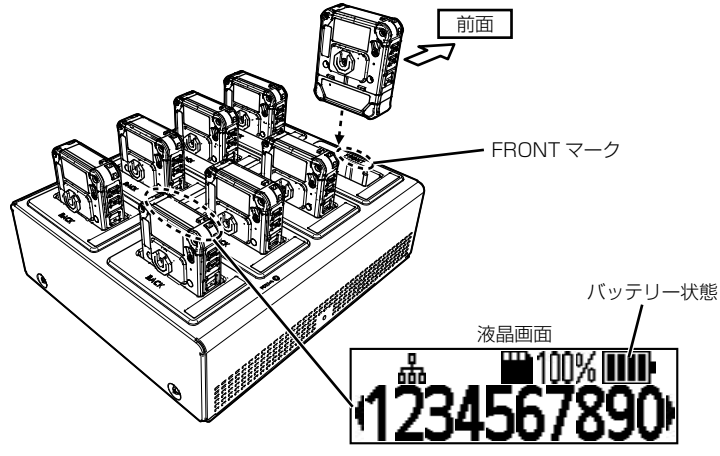

#### 重要

- 空いているスロットにクリップなどの付属品を落とさないよう注意してください。
- BWC のボトム端子がぬれている場合や異物が付着している場合は、正常な操 作ができなくなることがあります。 その場合は、汚れを取り除き、端子を乾燥させてから、もう一度試してくだ さい。

#### メモ

- BWC をチャージャーにセットした後は、しっかりと取り付けられていることを確 認してください。
- BWC の充電が正常に行われているときは、液晶画面に表示されるバッテリー 状態が M (充電中) になります。
- 液晶画面のバッテリー状態が (満充電)になると、バッテリーは 100% 充 電されています。
- BWC の両側を指でつかみ、もう一方の手でマルチドックチャージャーを支えな がら BWC を上に引き出します。

<span id="page-20-0"></span>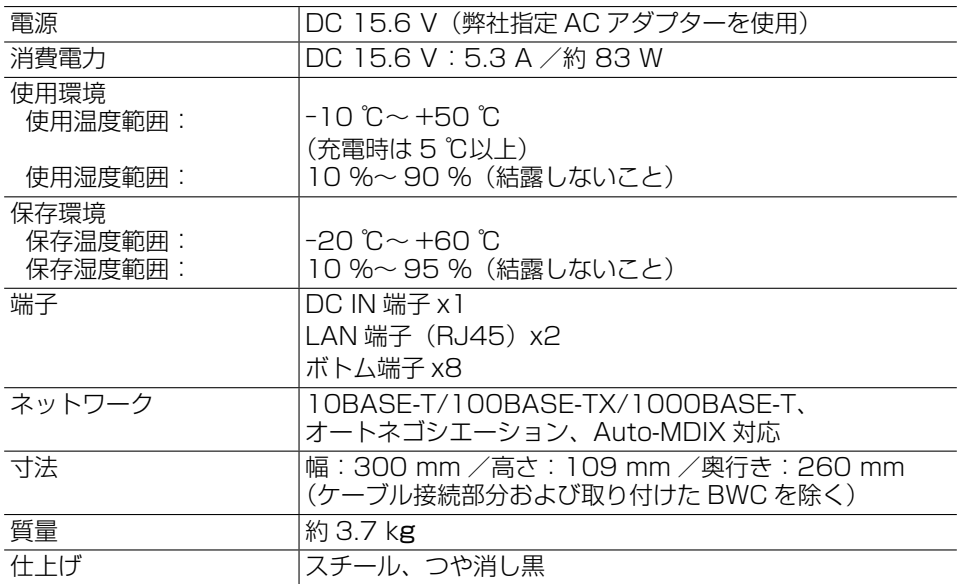

# <span id="page-21-1"></span><span id="page-21-0"></span>シングルドックチャージャー (WV-BWC40D1AUX) の設置

# はじめに

- シングルドックチャージャーには 1 台の BWC をセットでき、AC アダプターまた は USB 電源ラインを使用して充電できます。
- 録画データは、Ethernet ケーブルを介して BWC から BWC4000 設定ツー ルに抽出できます。
- シングルドックチャージャーは屋内で使用できます。

#### 注意事項

#### ■ 配線は電源を切ってから行う

感電の原因となります。また、ショートや誤配線により火災の原因となります。

■ 配線は正しく行う

ショートや誤配線により、火災や感電の原因となります。

■ ケーブルを無理に引っ張らない

火災や感電の原因となります。

■ 安定した水平な場所に確実に設置する

本機が落下すると、深刻な損傷やけがの原因となります。

#### ■ 部品のエッジ部分を手でこすらない

けがの原因となります。

シングルドックチャージャーを設置/使用する際は、BWCの取扱説明書に記載 の「使用上のお願い」もお読みください。

# 使用上のお願い

- 火災や感雷の危険を防ぐため、本機を雨や湿気にさらさないでください。
- BWC をシングルドックチャージャーに接続する前に、BWC の表面に水滴が付着 していないことを確認してください。
- ●シングルドックチャージャーのボトム端子に素手で触れないでください。端子に 直接触れると、腐食や歪みの原因となり、充電が失敗したり、PC から録画デー タを抽出する際にエラーが発生したりすることがあります。

# 付属品

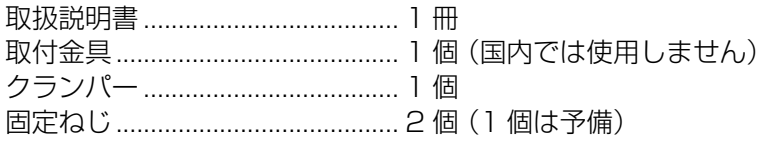

# 各部の名前

< 前面 > < 背面 >

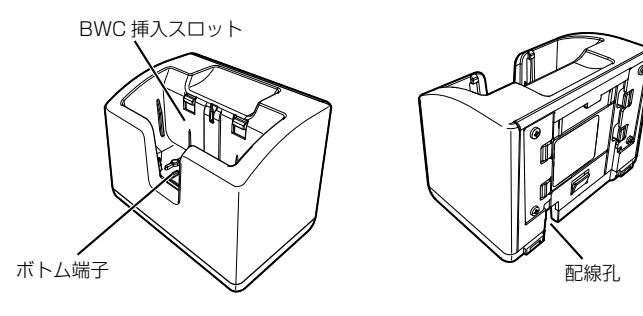

< 底面 >

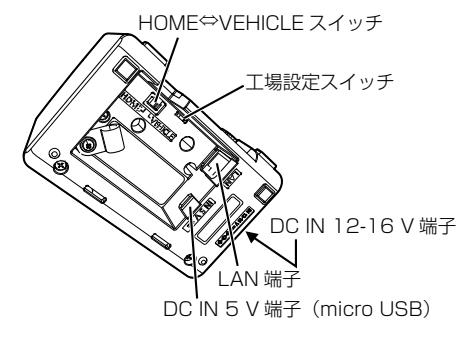

シングルドックチャージャー(WV-BWC40D1AUX)の設置(つづき)

#### ■ スイッチ

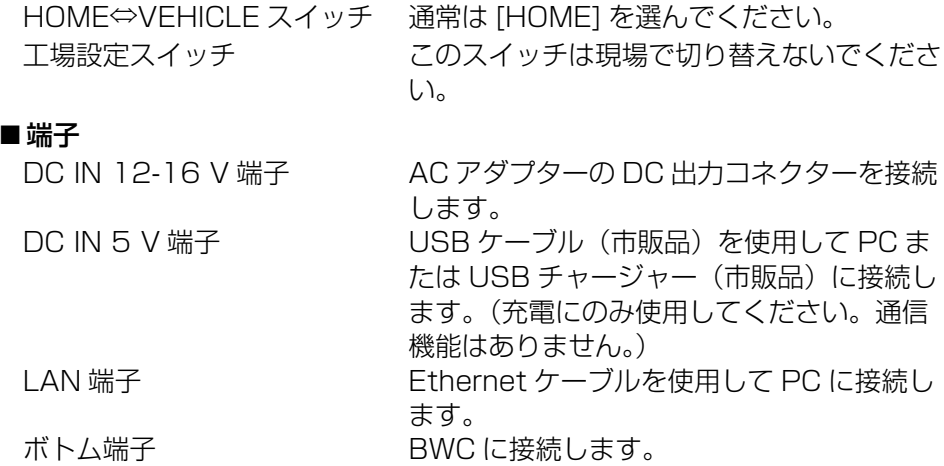

#### 重要

- 弊社指定 AC アダプター以外を使用しないでください。 弊社指定 AC アダプターは販売店にご相談ください。
- クリップなどの付属品をスロットに落とさないよう注意してください。

# 設置方法

- ① 底面にある HOME ⇔ VEHICLE スイッチを [HOME] 側に切り替えます。
- ② シングルドックチャージャーの底面にある各端子に、必要なケーブルを接続しま す。Ethernet ケーブル(市販品)は、クランパー(付属品)と固定ねじ(付 属品)を使用して以下のように接続してください。
	- 推奨締付トルク:0.49 N·m {4.99 kgf・cm}

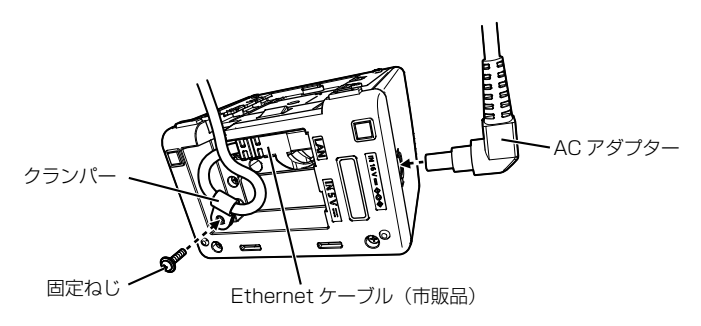

③ 机上に設置します。

メモ

●設置後は、接続されたケーブルに引っ掛からないよう対策を講じてください。

# 使用方法

#### ■BWC をシングルドックチャージャーにセットします。

#### 重要

● BWC のボトム端子がぬれている場合や異物が付着している場合は、正常な操 作ができなくなることがあります。 その場合は、汚れを取り除き、端子を乾燥させてから、もう一度試してくだ さい。

#### [1]シングルドックチャージャーを使用して BWC を充電する

① 充電に AC アダプターを使用 充電時間:100% まで約 4 時間 \*シングルドックチャージャーを使用して室温(25 ℃)で充電した場合。バッテ リーの充電時間は、BWC の使用環境と動作状況によって異なります。

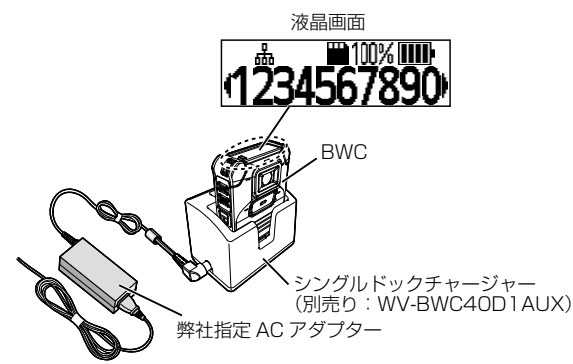

② 充電に PC の USB ポートまたは USB チャージャー(市販品)を使用 USB チャージャー(市販品) 液晶画面 2 A の充電電流に対応している必要があります。  $^{\circ}$  100% IIII 本機には DC5 V のクラス 2 電源 (UL 1310/CSA 223) か、 23456789 ームには DOO・シンクバロ 高点(IEC/EN/UL/CSA 60950-1.<br>供給電力が制限される有限電源(IEC/EN/UL/CSA 60950-1. IEC/EN/UL/CSA 62368-1 Annex Q) または IEC/EN/UL/ CSA 62368-1 PS2 を使用してください。 BWC PC シングルドックチャージャー (別売り:WV-BWC40D1AUX) PC の USB ポート USB ケーブル (市販品)

#### メモ

- BWC がしっかりと取り付けられていることを確認してください。
- BWC の充電が正常に行われているときは、液晶画面に表示されるバッテリー 状態が M (充電中) になります。
- 液晶画面のバッテリー状態が |||| (満充電) になると、 バッテリーは 100% 充 電されています。
- USB で充電すると、BWC の電源がオフの状態でも充電に時間がかかります。
- AC アダプターをつなぐ前に、必ず USB ケーブルと BWC を外してください。 付けたままだと、充電時間は短くなりません。

#### [2]シングルドックチャージャーを使用して BWC からデータを抽出する

● Ethernet ケーブルでシングルドックチャージャーを PC に接続します。

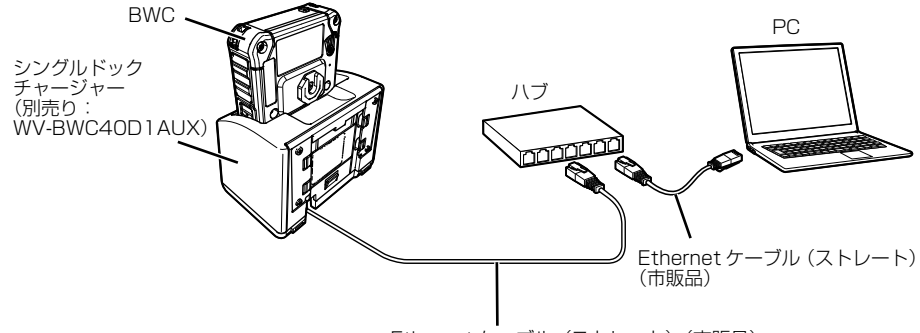

Ethernet ケーブル (ストレート) (市販品)

#### ■シングルドックチャージャーから BWC を取り外します。

● 充電またはデータの抽出が完了したら、シングルドックチャージャーから BWC を取り外します。BWC の両側を指でつかみ、もう一方の手でシングルドックチ ャージャーを支えながら BWC を上に引き出します。

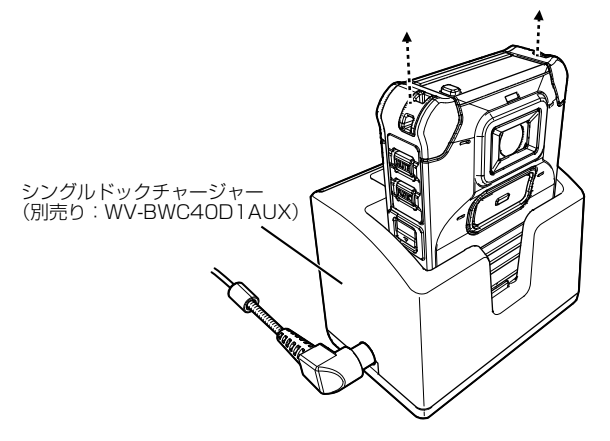

<span id="page-28-0"></span>シングルドックチャージャー (WV-BWC40D1AUX) 仕様

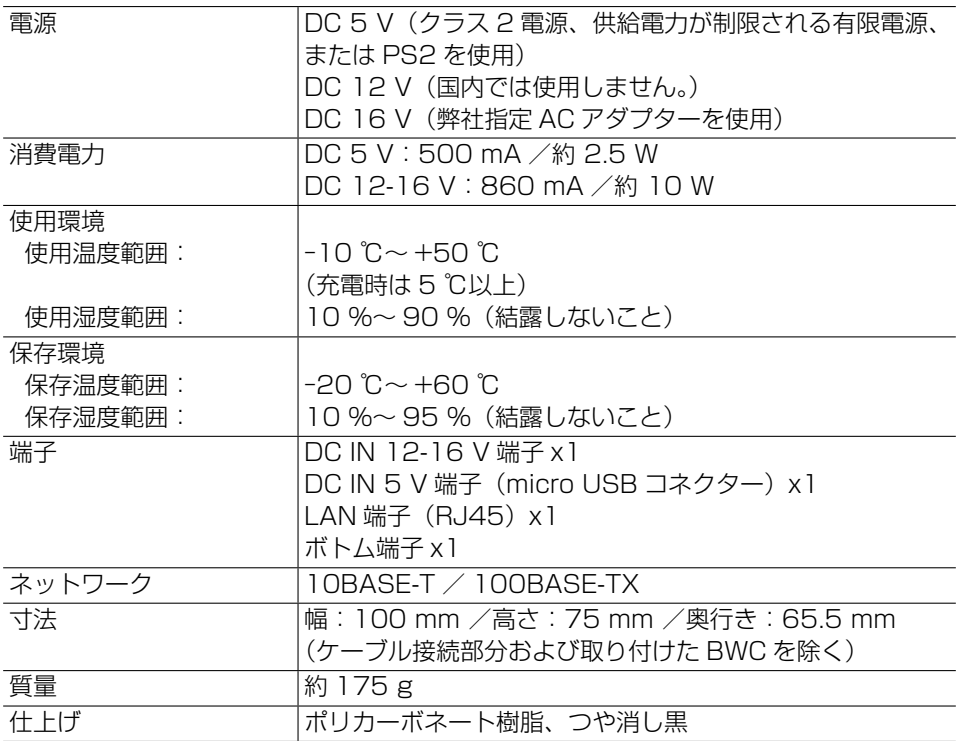

# <span id="page-29-0"></span>ACアダプターに対する追加の安全情報

- マルチドックチャージャー(WV-BWC40D8UX)
- シングルドックチャージャー(WV-BWC40D1AUX)

#### 電源プラグは根元まで確実に差し込む

感電や過熱による火災の原因となります。 → 損傷した雷源プラグや雷源コンセントは使用しないでください。

#### 電源コードは、必ずプラグ本体を持って抜く

コードが傷つき、火災や感電の原因となります。

#### ぬれた手で、電源プラグの抜き差しはしない

感電の原因となります。

#### 水をかけたり、ぬらしたりしない

感電や火災の原因となります。 →直ちに雷源を切り、資格を有するサービス担当者に連絡してください。

#### 電源ケーブルを破損するようなことはしない

電源ケーブルを傷つけたり、加工したり、ねじったり、引っ張ったり、束ねたり、 無理に曲げたりしないでください。 また、重いものを載せたり、熱源に近づけたりしないでください。傷んだまま 使用すると、感電・ショート・火災の原因となります。 →修理の際は販売店にご相談ください。

#### 電源プラグのほこりなどは定期的にとる

プラグにほこりなどがたまると、湿気などで絶縁不良となり、火災の原因とな ります。

→電源プラグを抜き、乾いた布でふいてください。

#### 長期間使わないときは、電源ケーブルをコンセントから抜く

火災や感電の原因となります。

#### 電源コンセントの差し込み口に金属物を近づけない

感電や火災の原因となります。

# <span id="page-30-0"></span>はじめに

- BWC にはバッテリーを 1 つ取り付けることができます。
- このバッテリーは BWC の予備バッテリーとして使用できます。

# 使用上のお願い

- 火災や感雷の危険を防ぐため、本機を雨や湿気にさらさないでください。
- バッテリーを交換する前に、BWC の表面に水滴が付着していないことを確認し てください。
- バッテリーのトップ端子とボトム端子に素手で触れないでください。端子に直接 触れると、腐食や歪みの原因となり、充電が失敗することがあります。

# 付属品

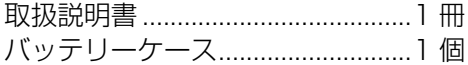

# 各部の名前

< 上面>

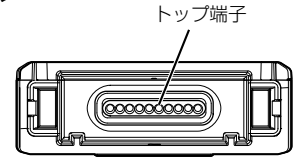

< 前面 >

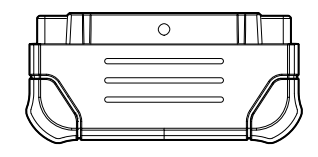

< 底面 >

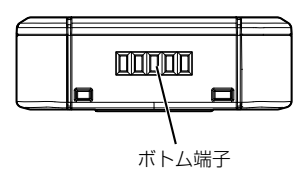

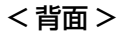

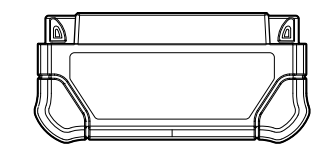

#### ■ 端子

トップ端子 BWC に接続します。

ボトム端子 マルチドックチャージャー(WV-BWC40D8UX)または シングルドックチャージャー (WV-BWC40D1AUX)に 接続します。

# 取り付け方

# バッテリーの取り付けと取り外し

- < 取り付け >
- BWC の電源を切ります。
- バッテリーの向きを合わせ、カメラ部の下部にまっすぐ差し込みます。カメ ラ部両側のバッテリーフックがバッテリーに固定されていることを確認して ください。

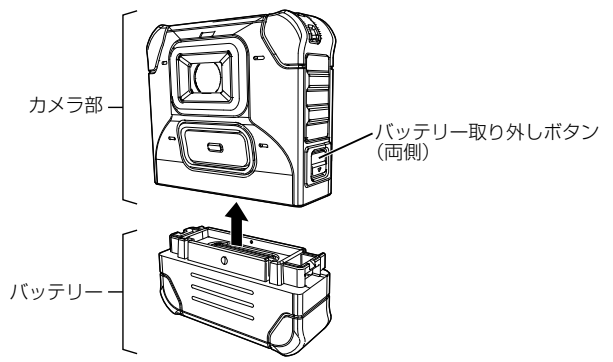

## < 取り外し >

- BWC の電源を切ります。
- カメラ部両側のバッテリー取り外しボタンを指で押しながら、バッテリーを 引き抜きます。

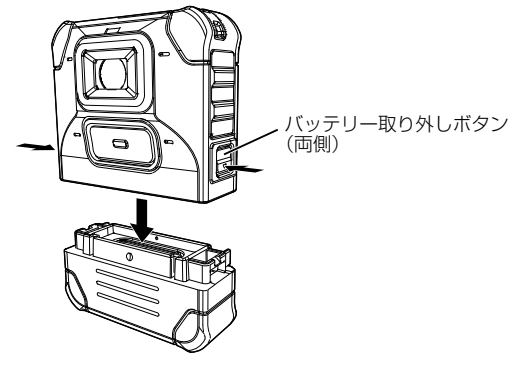

#### 重要

- バッテリーを取り外す前に、必ず BWC の雷源スイッチが切れていることを確 認してください。
- バッテリーを取り付けるときは、両側のバッテリーフックが正しくロックされてい ることを確認してください。バッテリーが正しくロックされていない状態で電源 スイッチを入れると、BWC の起動が停止し、液晶画面にエラーが表示される ことがあります。

# <span id="page-33-0"></span>充電式Li-ionバッテリーパック (WV-BWC40B1UX) 仕様

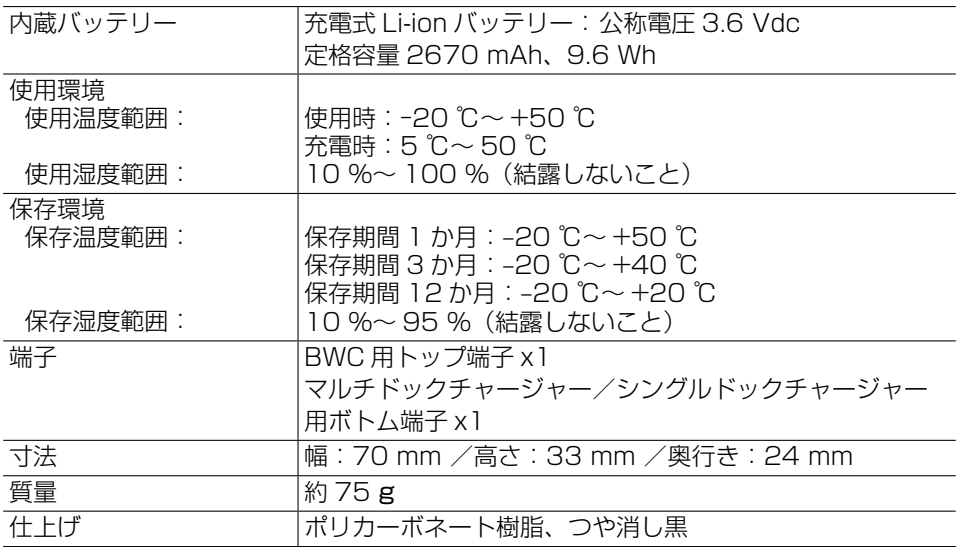

#### 重要

● 高温環境や低温環境ではバッテリーの充放電性能が低下しますが、故障ではあ りません。

メモ

● 完全に放電した状態で保存すると、バッテリーは急速に劣化します。バッテリー は、40% ~ 80% 程度に充電した状態で保存することをお勧めします。

#### <span id="page-34-0"></span>修理を依頼される前に、この表で症状を確かめてください。

これらの処置をしても直らないときや、この表以外の症状のときは、お買い上 げの販売店にご相談ください。

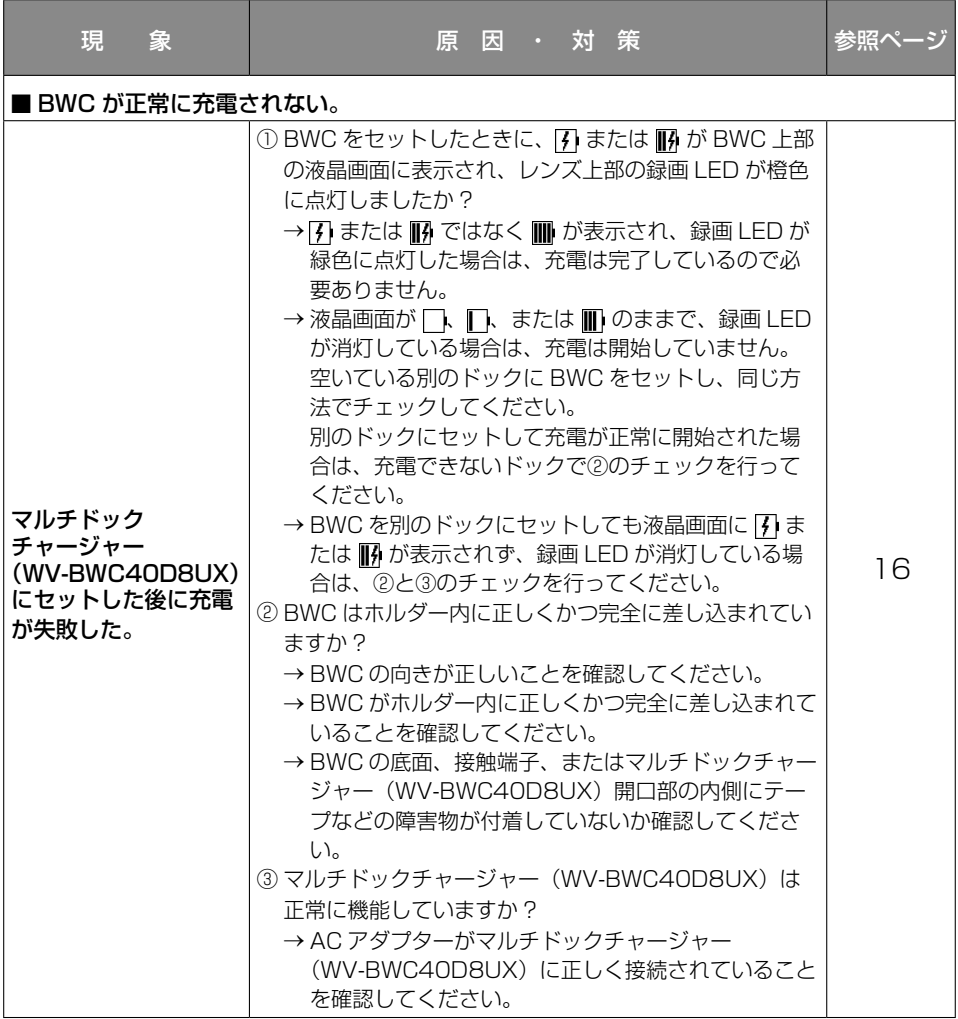

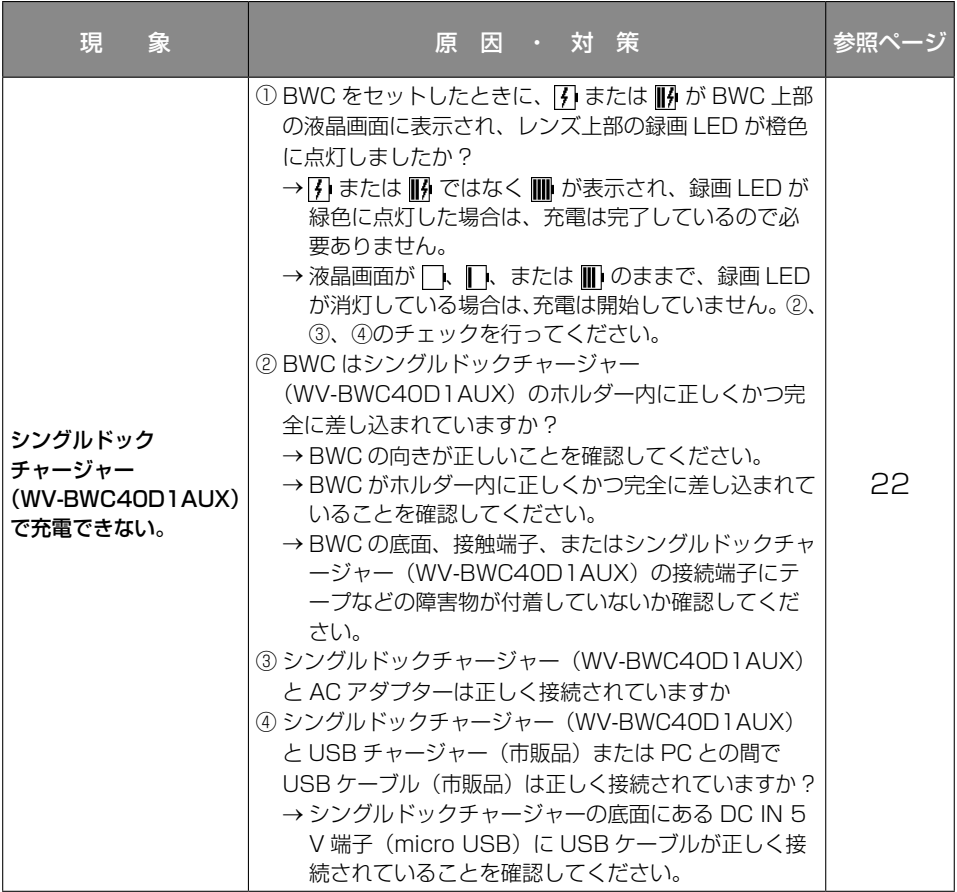

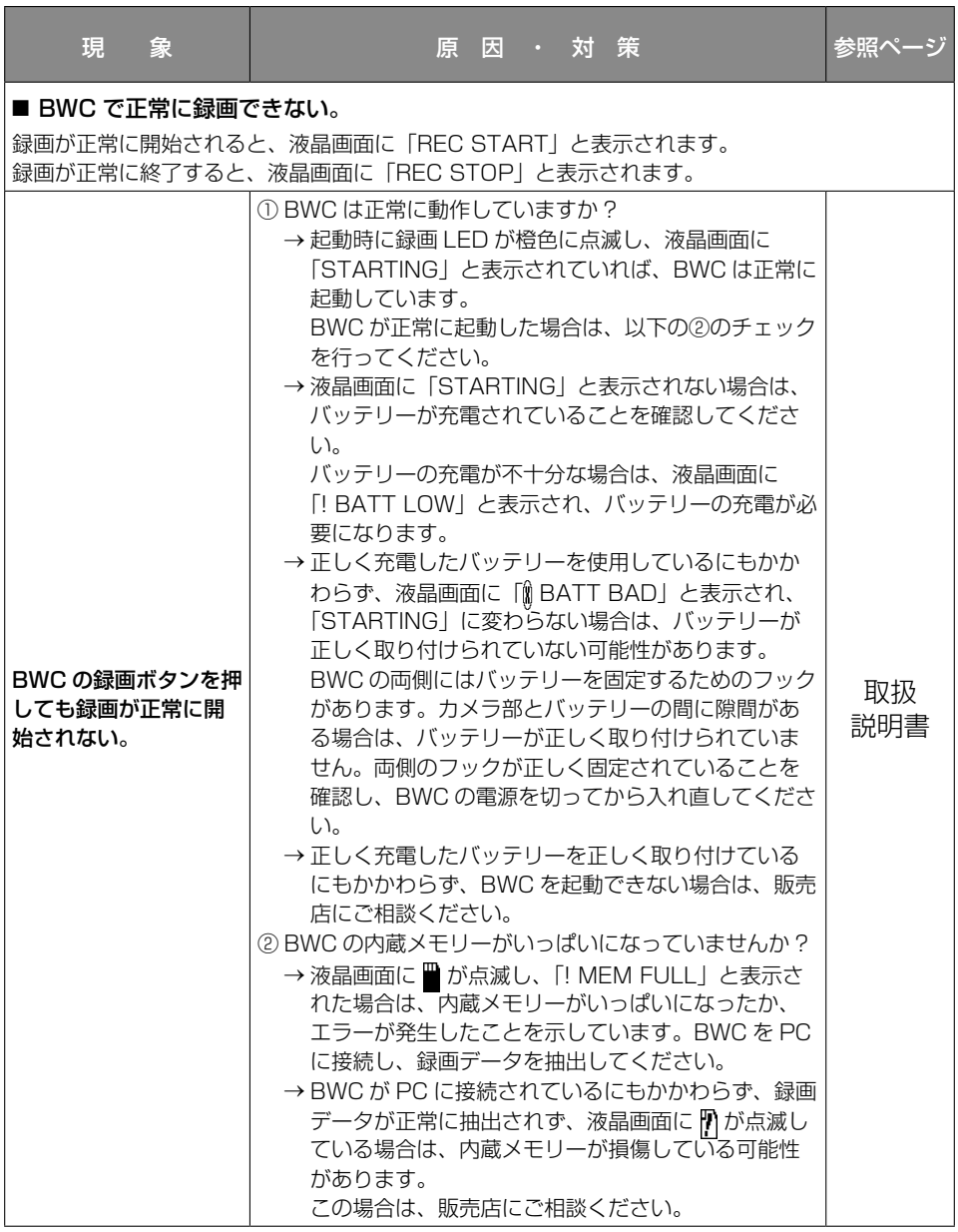

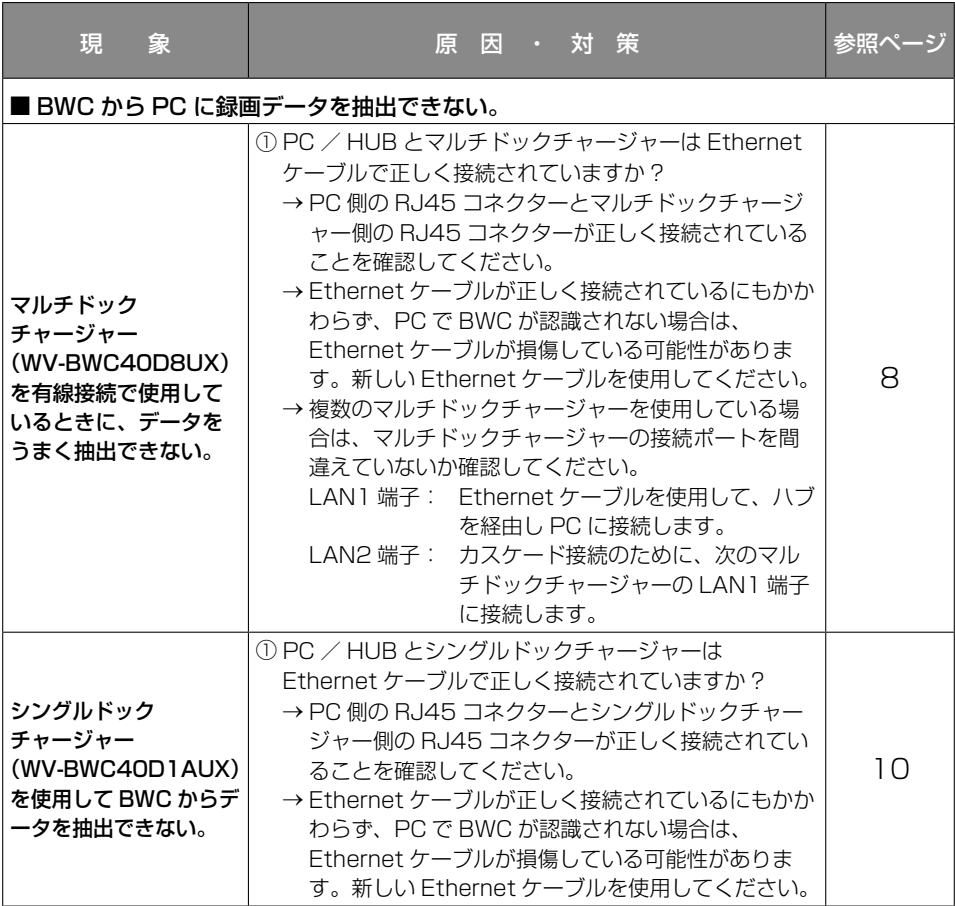

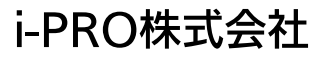

https://www.i-pro.com/